# **INTEGRATION ONLINE-ANTRAGSSTRECKEN**

die Bayerische

### **Produkt: Fahrradversicherung**

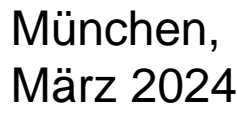

## **Integration der Online-Antragsstrecke – Fahrradversicherung**

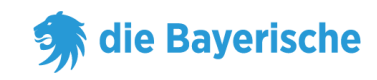

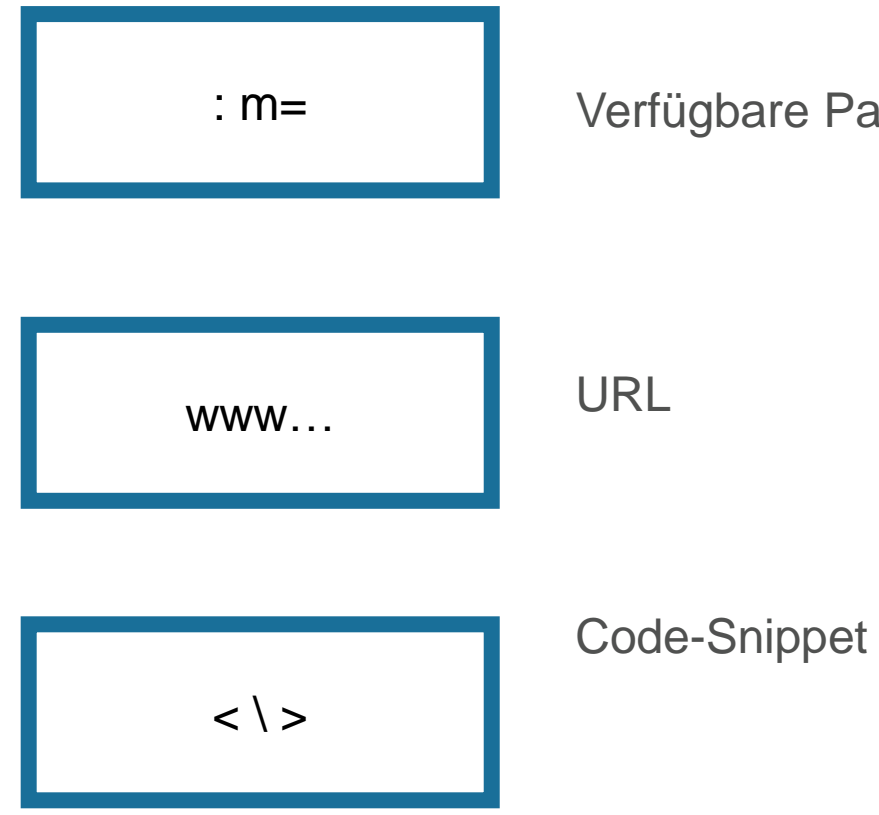

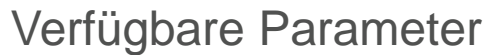

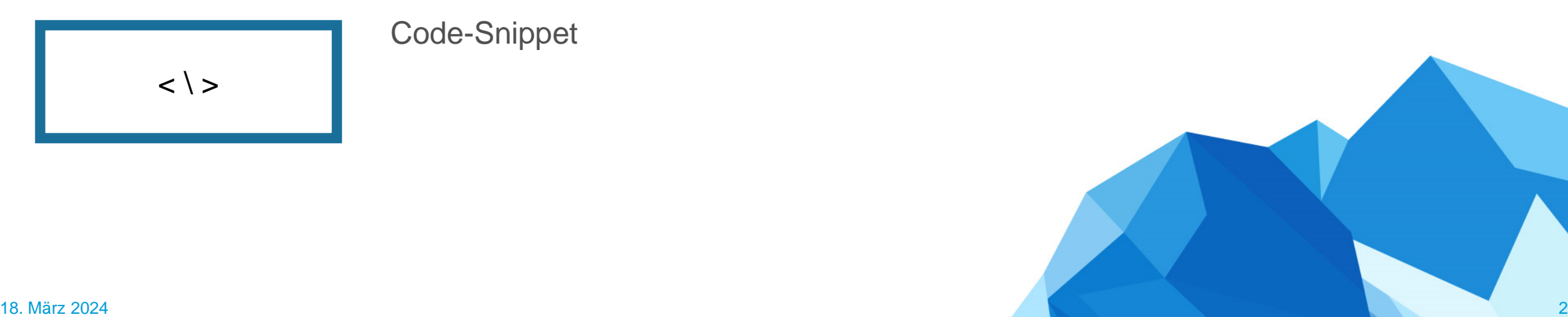

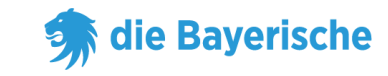

#### **URL ohne Untervermittlernummer:**

https://www.diebayerische.de/online-berechnen/fahrradversicherung-berechnen?m=123456

m=123456 muss durch Ihre eigene 6-Stellige Vermittlernummer ersetzt werden.

www…

#### **URL mit Untervermittlernummer:**

https://www.diebayerische.de/online-berechnen/fahrradversicherungberechnen?m=123456&um=1234567890

um=1234567890 hier muss Ihre eigene Untervermittlernummer hinterlegt werden (falls vorhanden)

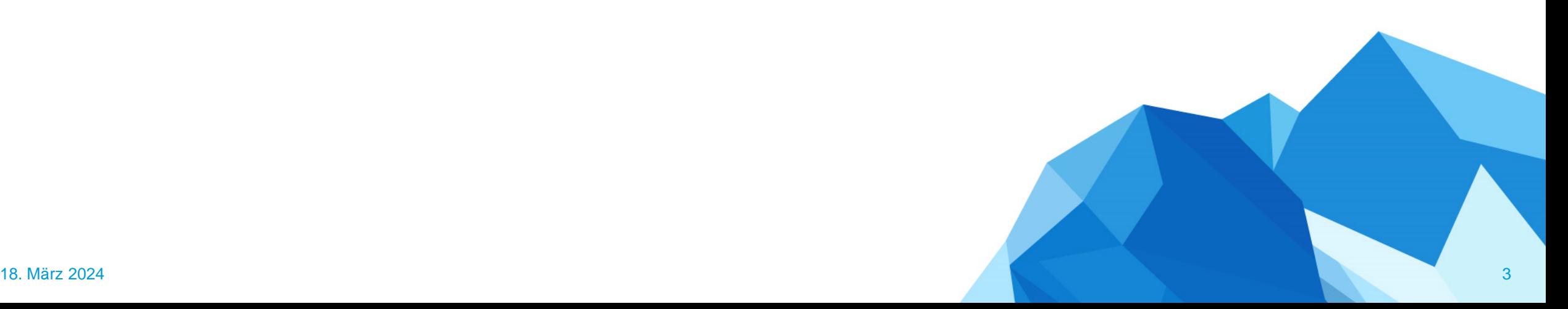

## **Code-Snippet**

 $\langle$   $\rangle$ 

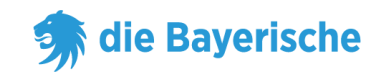

#### **Code-Snippet:**

- broker=123456 muss wieder durch die eigene 6-Stellige Vermittlernummer ersetzt werden.
- Bei subBroker handelt es sich um die Untervermittlernummer, wenn es keine Untervermittlernummer gibt kann die Zeile mit subBroker weggelassen werden

<div id="bay\_widget"></div> <script type="text/javascript" src=["https://bayculator.diebayerische.de/widget.js"></script>](https://bayculator.diebayerische.de/widget.js) <script type="text/javascript"> window.Bayculator = new Bayculator( $\{$ elementId: 'bay\_widget', trackName: 'fahrradversicherung', broker: '123456', subBroker: '1234567890' })  $\langle$ script $\rangle$ 

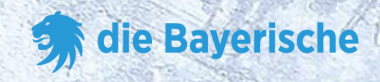

# **Vielen Dank**

# **viel Erfolg!**

**&**